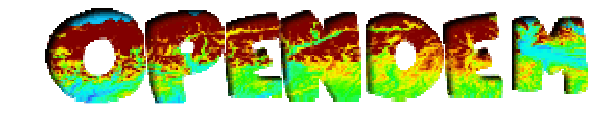

# **1. OpenDEM: SRTM DTM Processing**

**This Howto explains how to compute an approximately Digital Terrain Model from the SRTM dataset and OSM data land-use/-cover classes for correction. The test dataset covers the whole area of Europe.** 

**There are many ways to achieve this goal. I would prefer to do this all with PostGIS 2.0, but I was not successful. If somebody could explain me how to do this I would be very pleased.** 

### **Software:**

- **GRASS (http://grass.osgeo.org)**
- **QGIS (http://www.qgis.org)**
- **GDAL (optional) (http://www.gdal.org)**

### **Download data**

First **Download** the original SRTM dataset. Version 2.1 is the most advanced dataset:

 $USGS \rightarrow \text{SRTM 3: http://dds.cr.usgs.gov/srtm/version2 1/$ 

**Make a correction of the voided areas** explained in the Howto "OpenDEM: SRTM DSM" Processing".

Download the OSM dataset features: *Landuse: forest Natural: wood building highway: pedestrian highway: residential highway: living\_street* 

You could download ready to use OSM Shape Files from the Geofabrik (http://download.geofabrik.de/).

If you have a huge area like Europe it is less work to import the desired OSM Data with the program OSMOSIS. Go to the chapter "2. OpenDEM: OSM Data Processing".

### **Processing with QGIS**

#### **Merge the datasets with the same geometry type and correction factor:**

- 1. forst & wood
- 2. pedestrian & residential &highway: living\_street

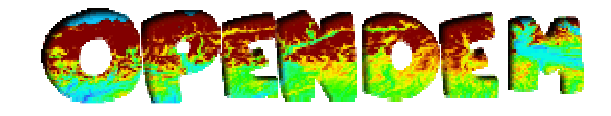

QGIS: Vector  $\rightarrow$  Geoprocessing Tools  $\rightarrow$  Union

Convert the OSM shape files into a raster image:  $OGIS: Raster \rightarrow Conversion \rightarrow Rasterize (Vector to raster)$ 

GRASS has also a conversion tool for vector to raster processing, but I was not able to use this for huge datasets.

### **Processing with GRASS**

#### **Import the raster data into GRASS.**

GRASS: File  $\rightarrow$  Import raster data  $\rightarrow$  Common import formats [r.in.gdal]

#### **Process the data with the Raster map calculator**.

GRASS: Raster  $\rightarrow$  Raster map calculator

Example for forest layer:

*if ((isnull( poly\_raster@PERMANENT)), srtm\_koeln\_all\_cor@PERMANENT, (srtm\_koeln\_all\_cor@PERMANENT - 7))* 

*srtm\_koeln\_all\_cor@PERMANENT = original SRTM data poly\_raster@PERMANENT = forest OSM data* 

If no "NULL" Values are available you could compute them with GRASS: Raster  $\rightarrow$  Develop Raster Map  $\rightarrow$  Manage NULL values (r.null). Or simply use the value 0, which is OK in our case:

if(streets\_81\_69@PERMANENT ==0, europe\_81\_69@PERMANENT,(europe\_81\_69@PERMANENT - 7))

#### **Do the raster calculation for every OSM layer and you are finished.**

The raster calculator works only with Tif files < 2GB. You have to split the Tifs before processing when they are bigger, e.g. with gdal:

*gdal\_translate -a\_srs EPSG:4326 -a\_ullr -11.0 81.0 41.0 34 original.tif subseted.tif* 

Merge the images when you are finished, e.g. with gdal merge.py.

Of course you could also use GRASS for this concern:

Subsetting: Raster  $\rightarrow$  Develop raster map  $\rightarrow$  Region boundaries Mosaicing: Raster  $\rightarrow$  Overlay rasters  $\rightarrow$  Patch raster maps

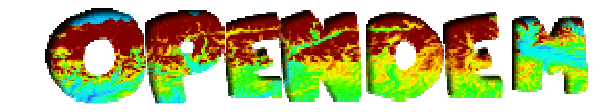

# **2. OpenDEM: OSM Data Processing**

- **OSMOSIS (http://wiki.openstreetmap.org/wiki/Osmosis)**
- **Postgres & PostGIS (http://www.postgresql.org)**
- **7Zip (http://www.7-zip.org) for WINDOWS or BUNZIP2 for LINUX**
- **OSM2PGSQL (http://wiki.openstreetmap.org/wiki/Osm2pgsql)**

#### **Download the latest OSM Planet file:** http://planet.osm.org/

To avoid heap Space Errors tune your OSMOSIS file: http://wiki.openstreetmap.org/wiki/Osmosis/Tuning

**Extract the desired data from the OSM planet file**, e.g. for the forested areas (example for Windows7):

*"YourPath\7-Zip\7zG.exe" e -so YourPath\planet.osm.bz2 | YourPath\osmosis.bat --rx file="- " --way-key-value keyValueList="landuse.forest,natural.wood" --bounding-box top=81.0 left=-11.0 bottom=34.0 right=41.0 --used-node --write-xml file="YourPath\planet\_forest.osm"* 

Be careful with copy & paste because of character encoding. For LINUX you have to use BUNZIP2 for the data streaming.

Do the same for the buildings and the roads.

*building.yes* 

*highway.pedestrian highway.residential highway.living\_street* 

#### **Load the data in a PostGIS database** via OSM2PGSQL (e.g.):

*osm2pgsql.exe -c -s -l -d gis -U postgres -W -H localhost -P 5432 -S D:\opentopomap\osm2pgsql\default.style E:\planet\_building.osm* 

Do the same for the buildings and the roads.

To correct unclosed polygons and other errors of the geometries use the PostGIS function ST\_BUFFER with 0 as parameter  $(e.g.):$ 

*CREATE TABLE buildings\_cor AS SELECT st\_buffer(way, 0) as the\_geom, osm\_id from planet\_osm\_polygon;* 

**Create a shape from the table via PGSQL2SHP** (e.g.):

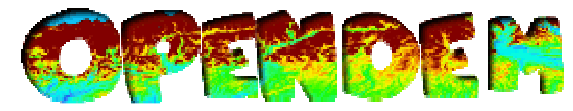

*pgsql2shp.exe -k -u postgres -p 5432 gis buildings\_cor -f building\_cor.shp* 

PGSQL2SHP is available in your Postgres bin folder.

**Now you have your Shapefile**. Shapefiles have a limit of 2 GB. If your Shapefile is to big subset the dataset (e.g.):

*pgsql2shp.exe -k -u postgres -p 5432 gis "SELECT (st\_intersection(the\_geom, GeometryFromText('POLYGON((-11.0 53.5, 41.0 53.5, 41.0 34.0, -11.0 34.0, -11.0 53.5 ))', 4326))),osm\_id FROM buildings\_cor WHERE ST\_INTERSECTS (the\_geom,GeometryFromText('POLYGON((-11.0 53.5, 41.0 53.5, 41.0 34.0, -11.0 34.0, - 11.0 53.5 ))', 4326))" -f building\_sub.shp*